International Grid Square Chase & LOTW

 $GARS - 2018$ DE ND4V

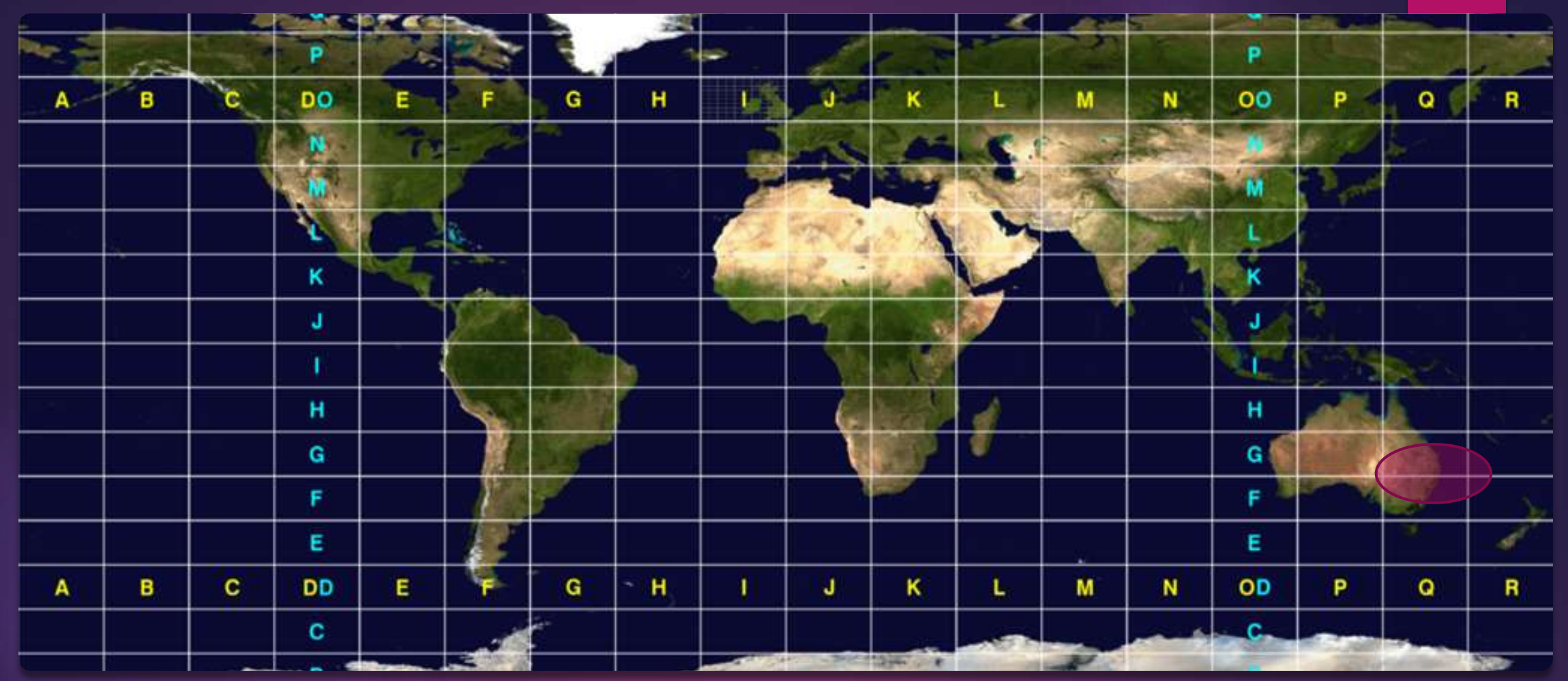

### What is a grid square

18 x 18 of the 2 letter grids = 324 (10 degrees latitude x 20 degrees longitude) 324 x 100 sub squares = 32,400 4 letter grid squares (1 degree x 2 degrees)

### The 2 letter and 4 letter sub-square

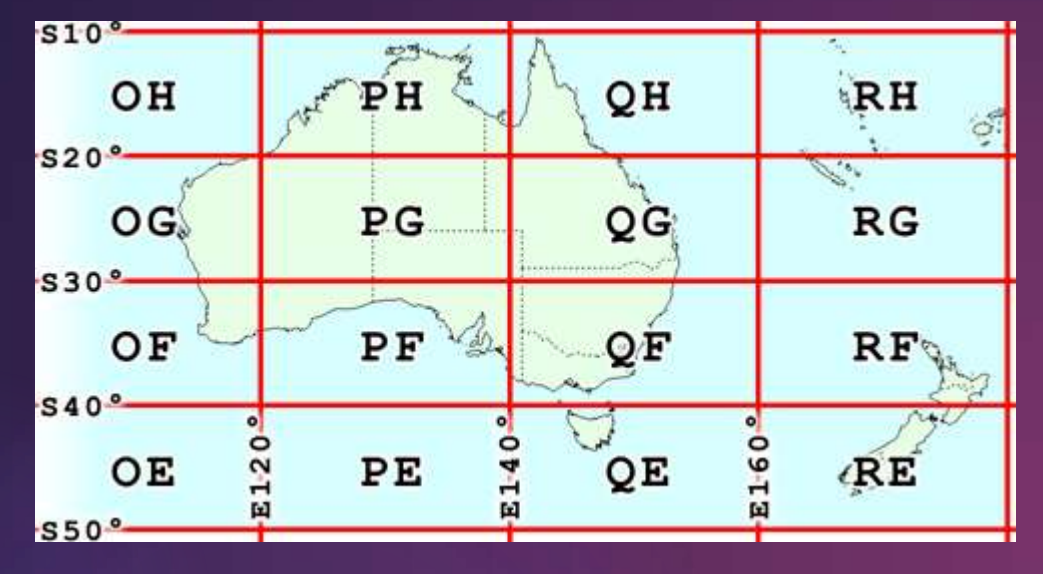

Sydney AUS is QF56

Norcross is EM73

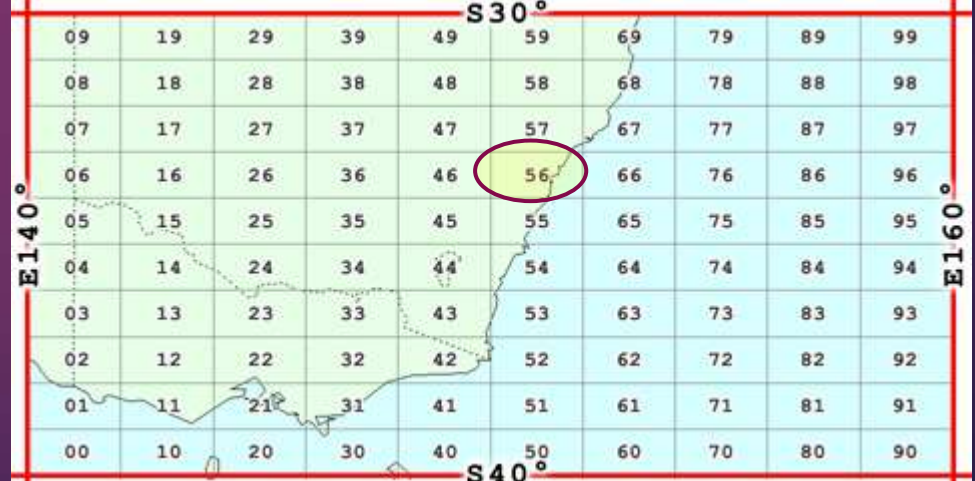

### Where is WALDO?

▶ [http://www.levinecentral.com/ham/grid\\_square.php](http://www.levinecentral.com/ham/grid_square.php)

Google GRID SQUARE LOCATOR

## CQ GRID SQUARE

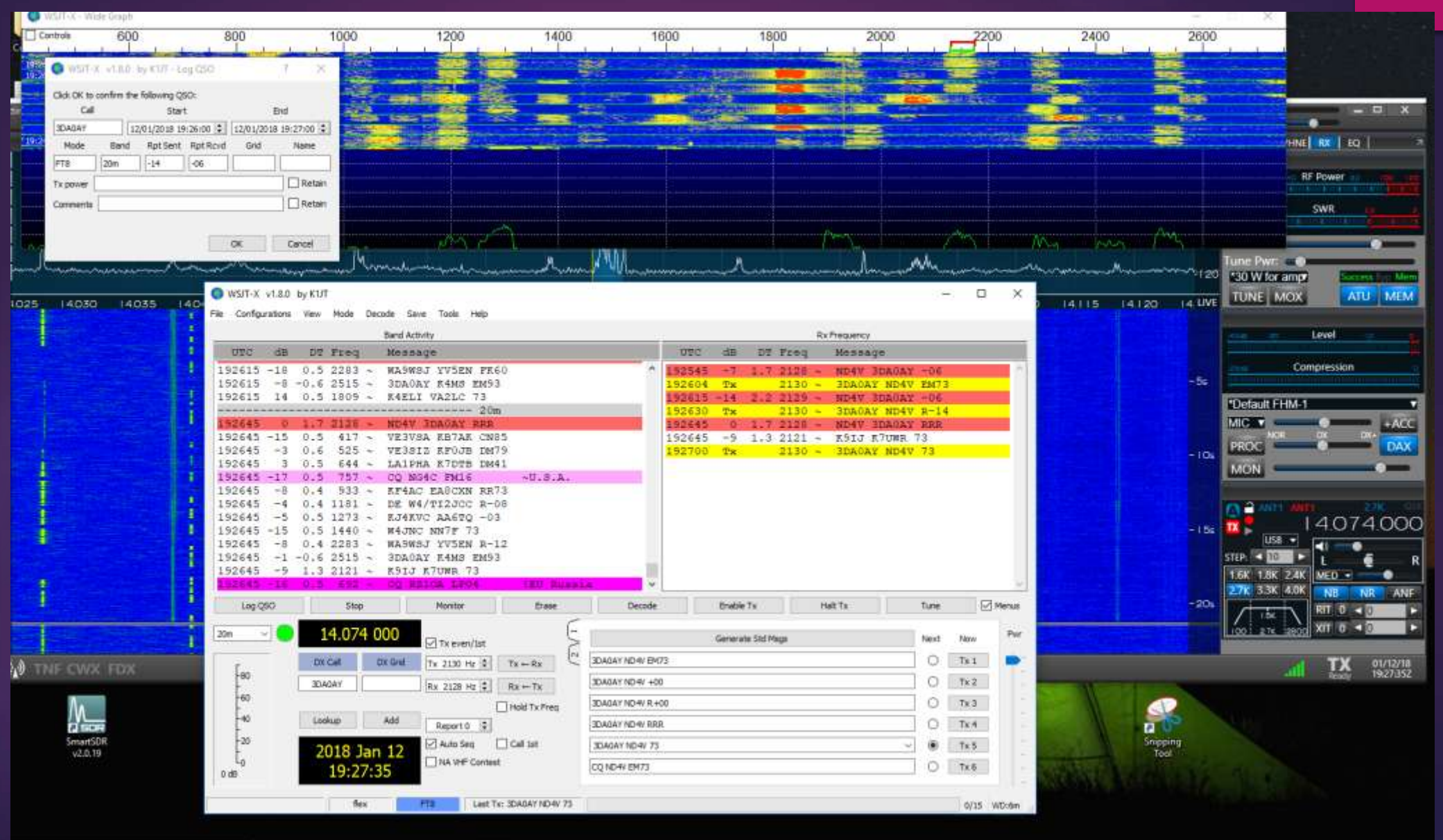

What's the object of the game? Work as many grids on as many bands as possible! EACH MONTH

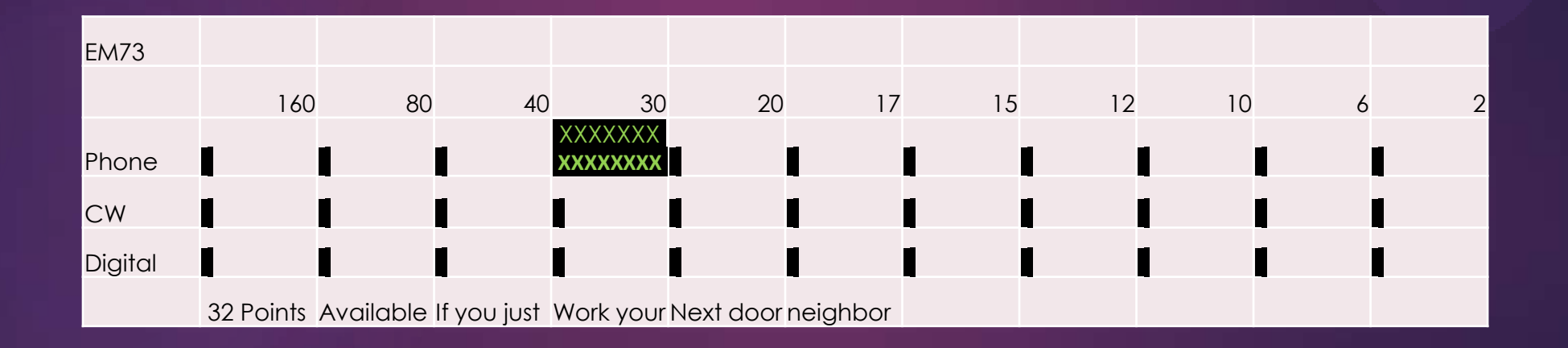

# UPLOAD your contact to LOTW and for each match you get 1 point

- Your monthly progress is tracked automatically (updated several times a day) at
	- <https://igc.arrl.org/leader-board.php>
	- Demo the website
- At the end of the year, the monthly totals will be combined and your overall finish determined. Certificates ? Probably!

# What is this Logbook of the World ? How do I get in?

LOTW is a secure website where one uploads an encrypted file.

LOTW compares your file with every other file that has been loaded and tells you when you have a match

**These matches are just like QSL cards and can be used to claim** awards – DXCC, WAS, VUCC, CQ WPX, and coming soon CQ WAZ

 $\blacktriangleright$  The primary advantages are the savings in postage and time.

# LOTW and your logging program

Many logging programs have automated the upload process

LOTW also allows one to download the QSL's

 $\blacktriangleright$  Many logging programs have also automated the download process.

**Facilitates award tracking** 

# Did I mention that LOTW is a secure website?

- A program called Trusted QSL (TQSL) is required to be on your computer. GET IT HERE …
- <http://www.arrl.org/tqsl-download>(I found it with google)
- STEP 2 START TQSL AND REQUEST A NEW CERTIFICATE

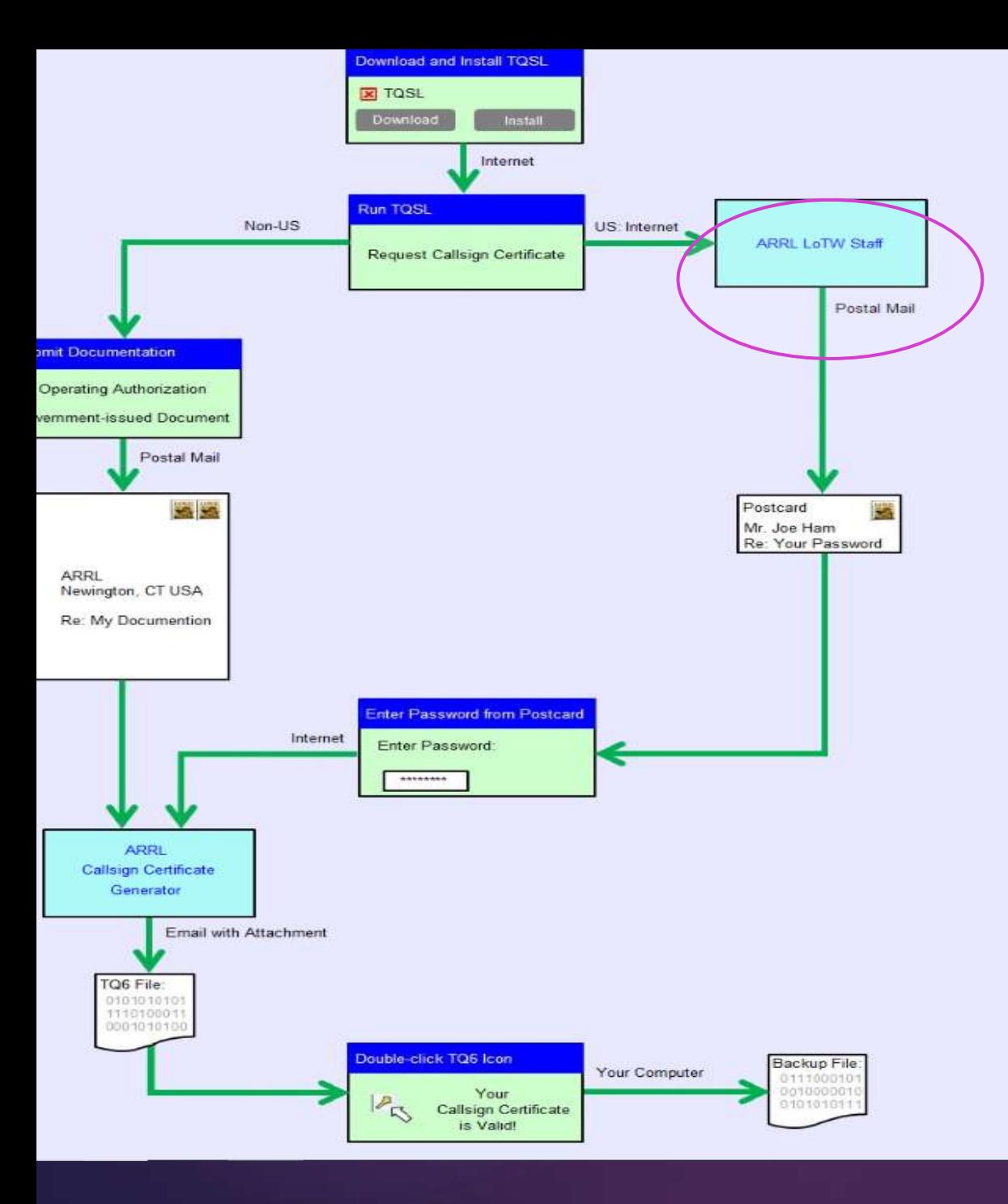

https://lotw.arrl.org/lotwhelp/getting-started-chart/

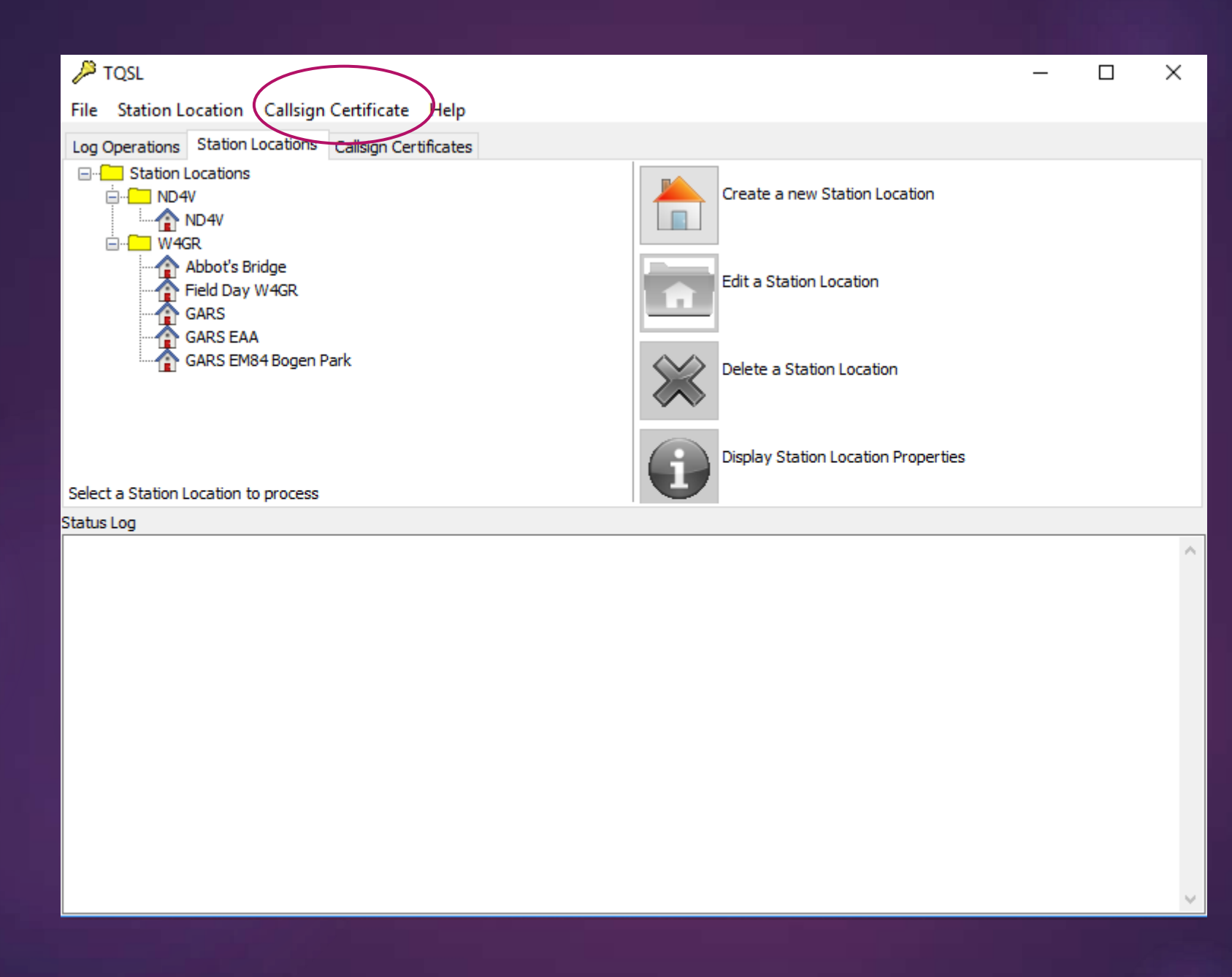

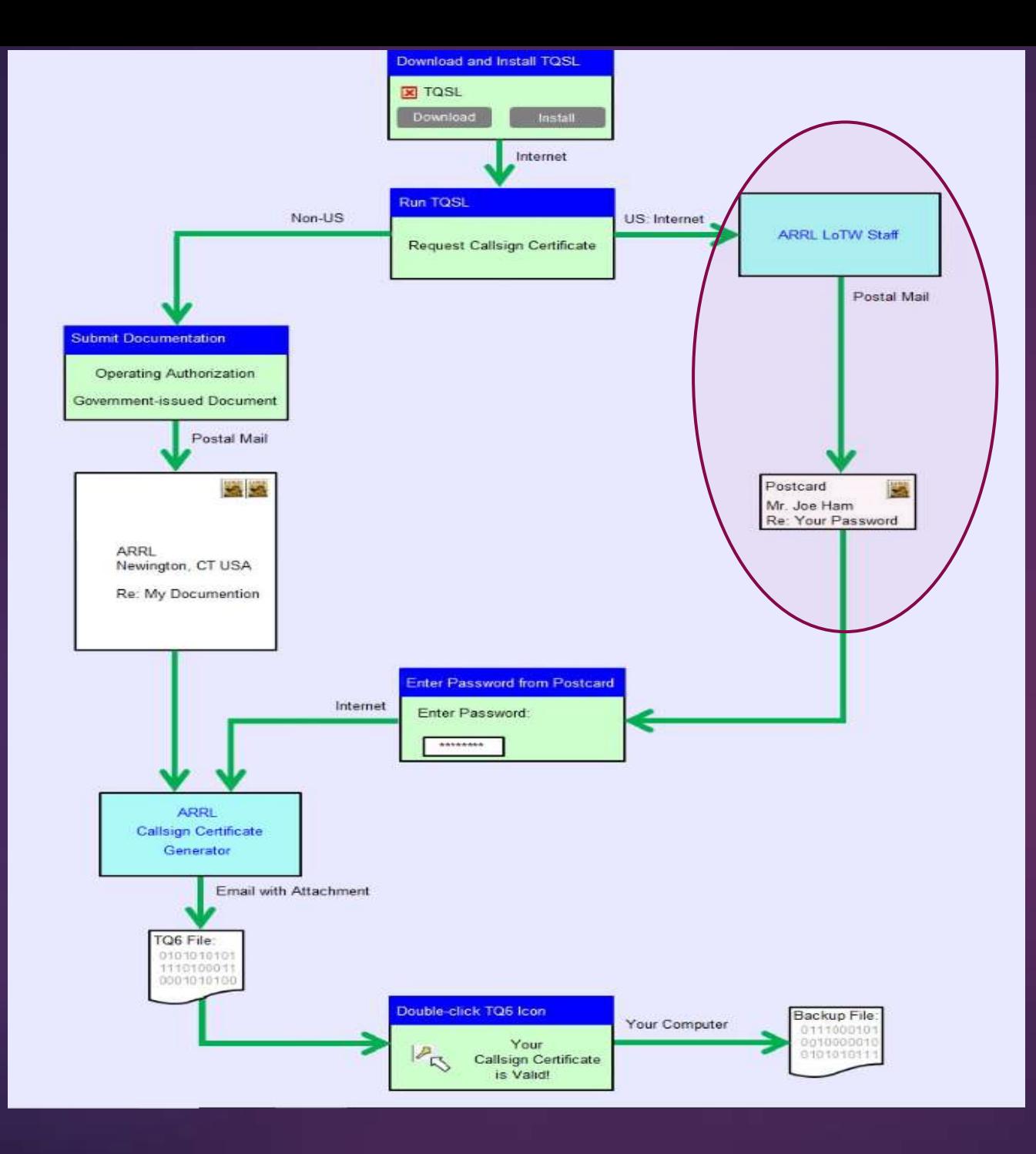

https://lotw.arrl.org/lotwhelp/getting-started-chart/

#### NEW -> WWW. Lotw. arri- ckg / Lotw / PASSWORD

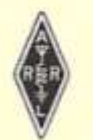

**Logbook of the World** American Radio Relay League 225 Main St Newington, CT 06111

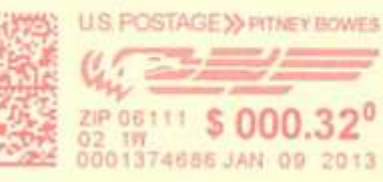

www pik. ARRL. ORG/LOTN/PASSWORD  $old \Rightarrow hHps: W$ 

8VMVF5YZ

Batch # =  $20130109141526$ W4GR **ATTENTION: JOHN R ACKERMANN GWINNETT AMATEUR RADIO SOCIETY PO BOX 88 LILBURN GA 30048** 

**րկավներիկերիկերիցիցիկերից կախ** 

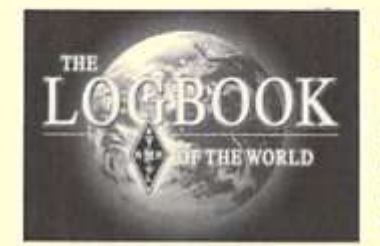

#### Logbook of the World

Thanks for registering to use Logbook of the World. In order to continue, you must visit the LoTW Web site at https://p1k.arrl.org/lotw/password and enter your postcard password. This password is the eight-character group printed above the address on the front of this card. Enter it exactly as printed.

If you cannot read the password please call 860-594-0295 and ask for a new postcard to be sent. We will not reveal the password over the telephone. The postcard must be sent to the address listed with the FCC for your call sign.

If you enter your password, but it is not accepted, please verify that you have correctly read and entered the password. If it still does not work, you may send an email to lotw-help@arrl.org alerting us, or call 860-594-0295.

Having successfully entered your password, you will receive your certificate as an email attachment within three business days.

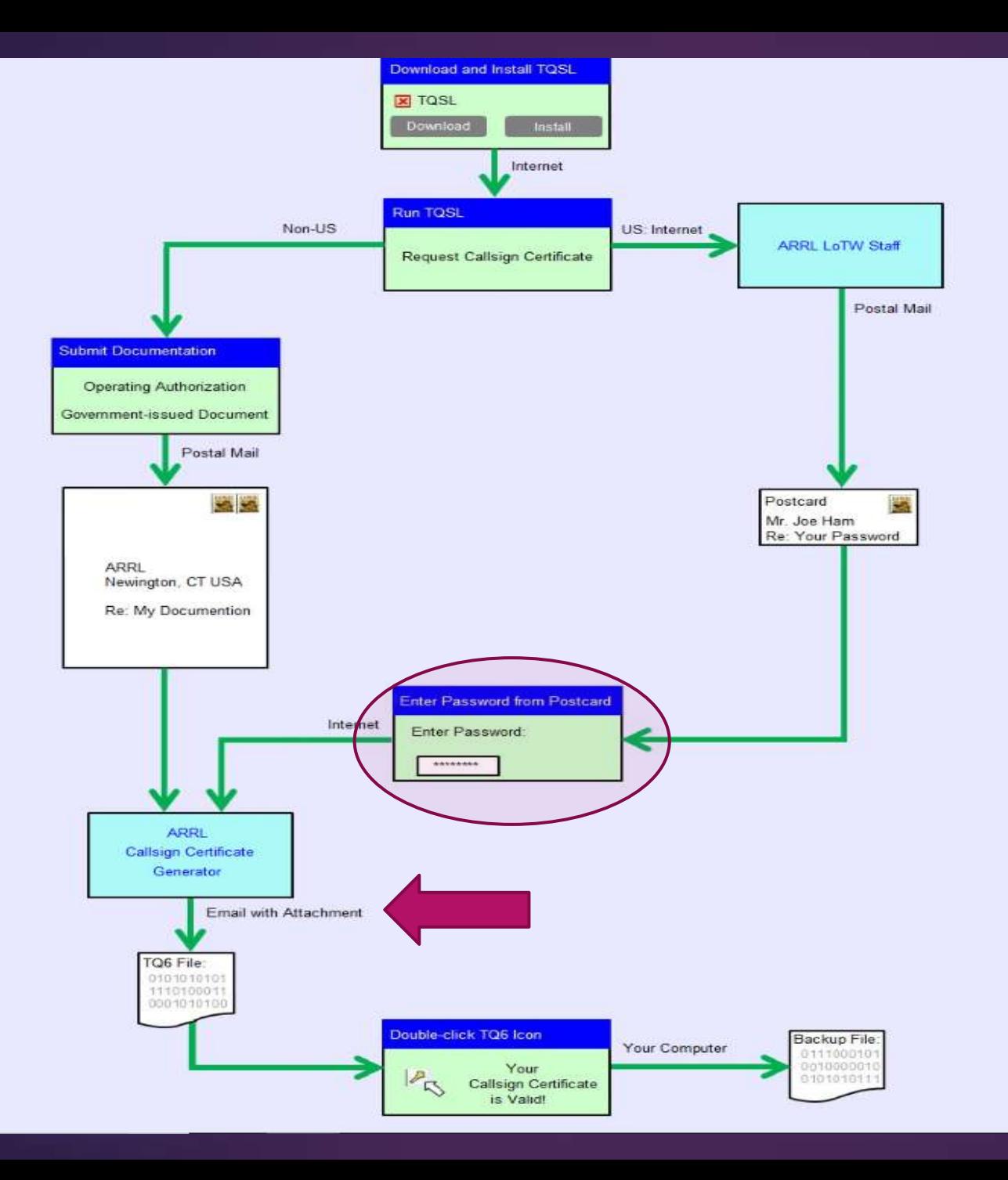

https://lotw.arrl.org/lotwhelp/getting-started-chart/

#### **Get Started**

#### - Instructions

Use the following instructions to set up your LOTW account, brought to you by **ARRL**.

+ Step 1 - Download and install the software

+ Step 2 - Request a certificate for your callsign

+ Step 3 - Authenticate your location (USA)

+ Step 3 - Authenticate your location (non-USA)

+ Step 4 - Acccept Your Call Sign Certificate (TQ6 file)

+ Step 5 - Create a station location

+ Step 6 - Sign Upload Your Log Files via the Internet

## Quick demo of LOTW

▶ Check LOTW for new QSLs

UPLOAD TQ8

RE-Check for New QSLs